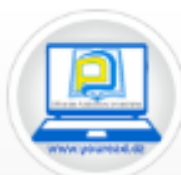

Office des Publications Universitaires La Bibliothèque Numérique

Bibliothèque Numérique de l'Office des Publications Universitaires

L'Office des Publications Universitaires « OPU » met à la disposition de tous les Etudiants sa Bibliothèque Numérique, accessible via un compte utilisateur personnel, À l'adresse: **<http://www.iqraa.opu.dz/FR/>**

Ci-dessous les étapes à suivre pour la création d'un compte.

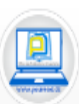

Office des Publications Universitaires La Bibliothèque Numérique

Bibliothèque Numérique de l'Office des Publications Universitaires

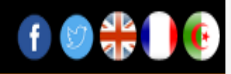

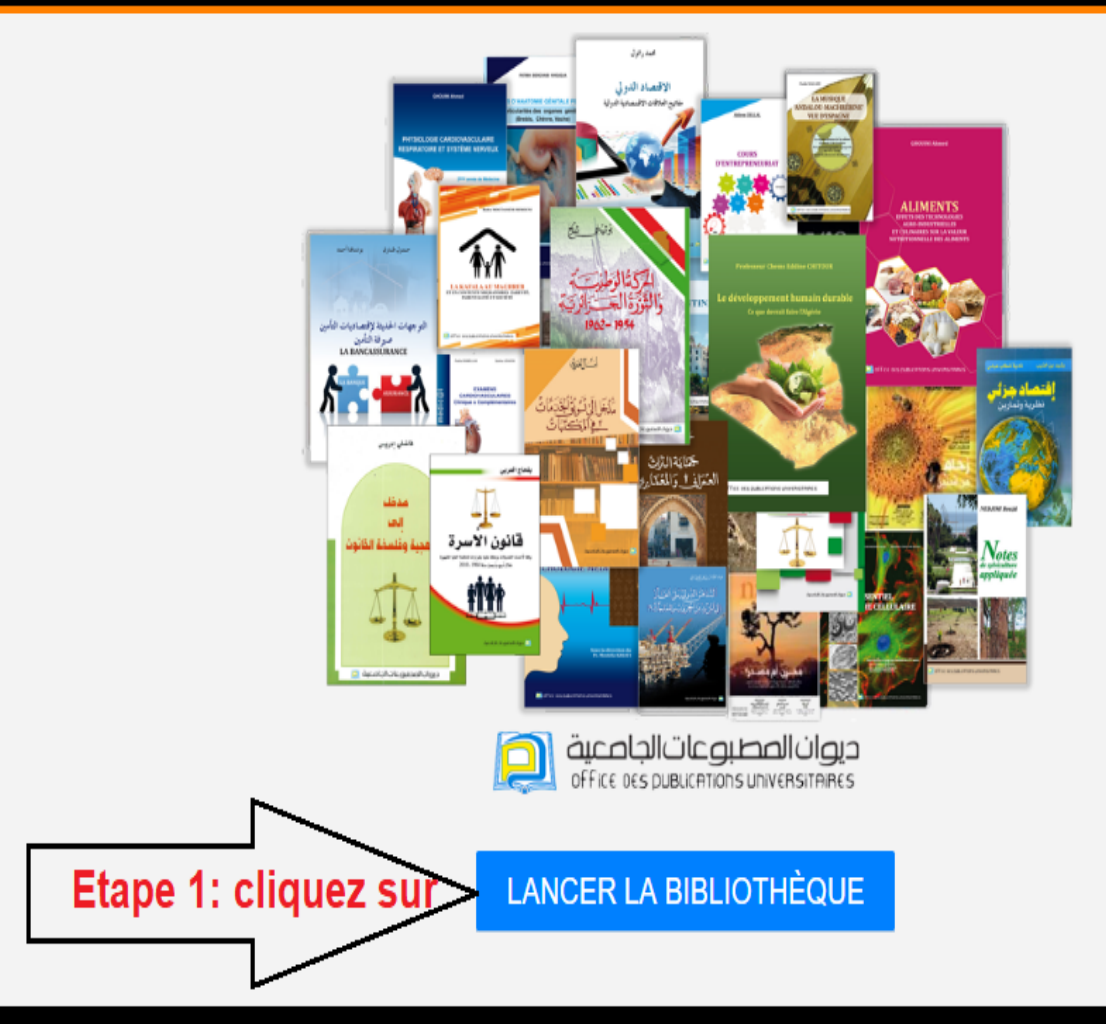

© Office des Publications Universitaires. Tous droits réservés (2020)

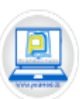

Office des Publications Universitaires La Bibliothèque Numérique

Bibliothèque Numérique de l'Office des Publications Universitaires

# $f \circ \frac{d}{d}$

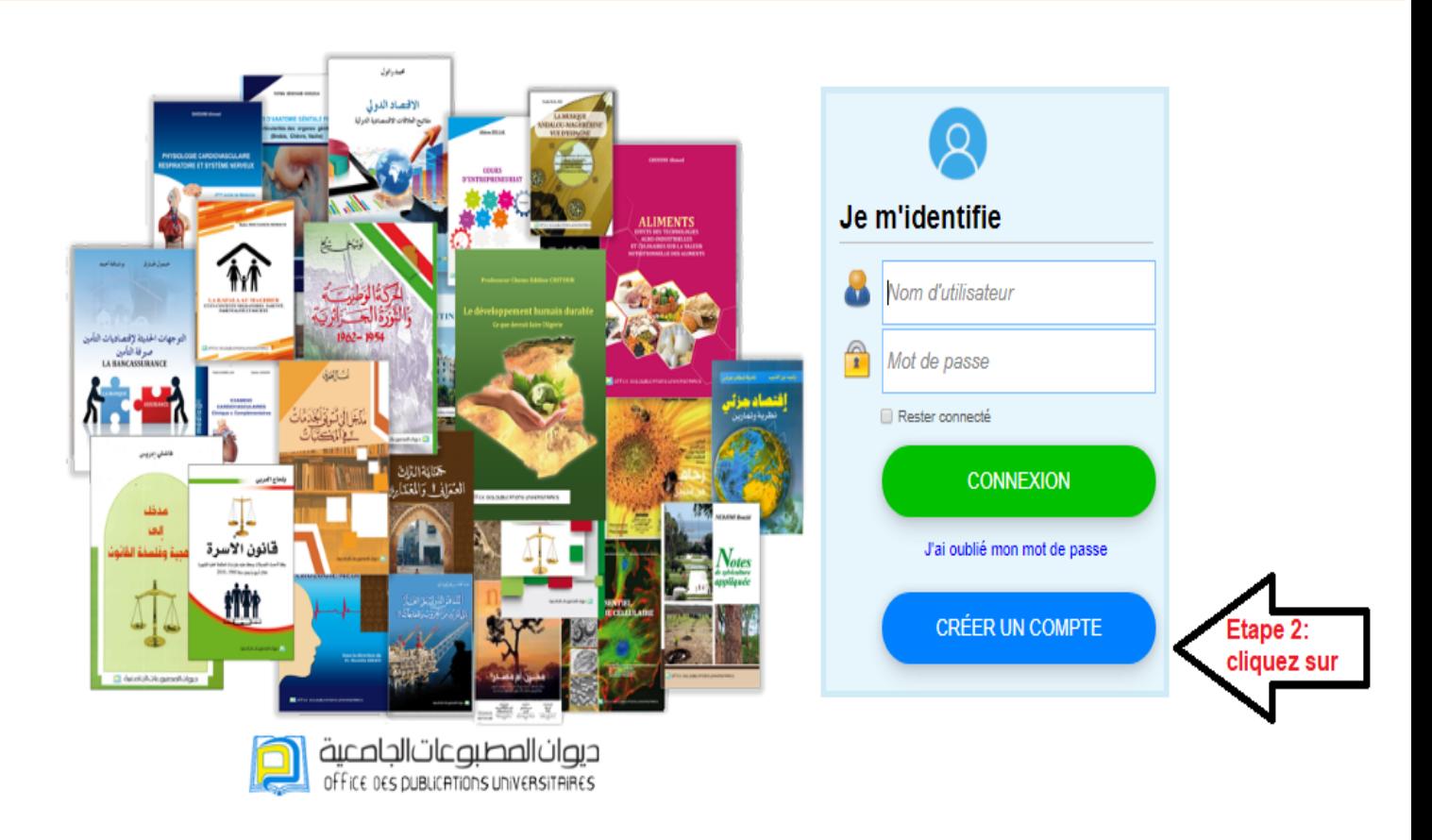

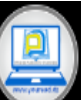

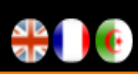

# **Création d'un compte**

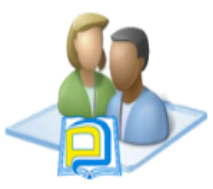

Bienvenu sur la Bibliothèque Numérique de l'Office des Publications Universitaires.

Vous allez créer un compte qui va vous permettre de Consulter le catalogue de l'OPU par disciplines

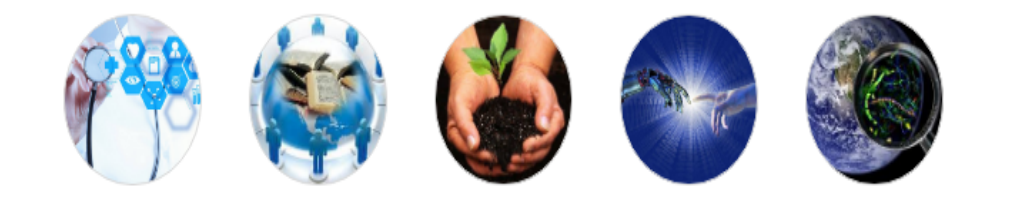

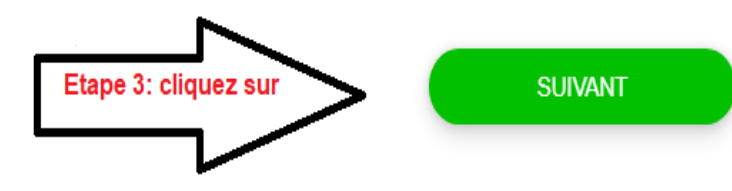

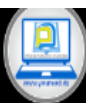

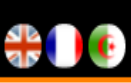

# Création d'un compte

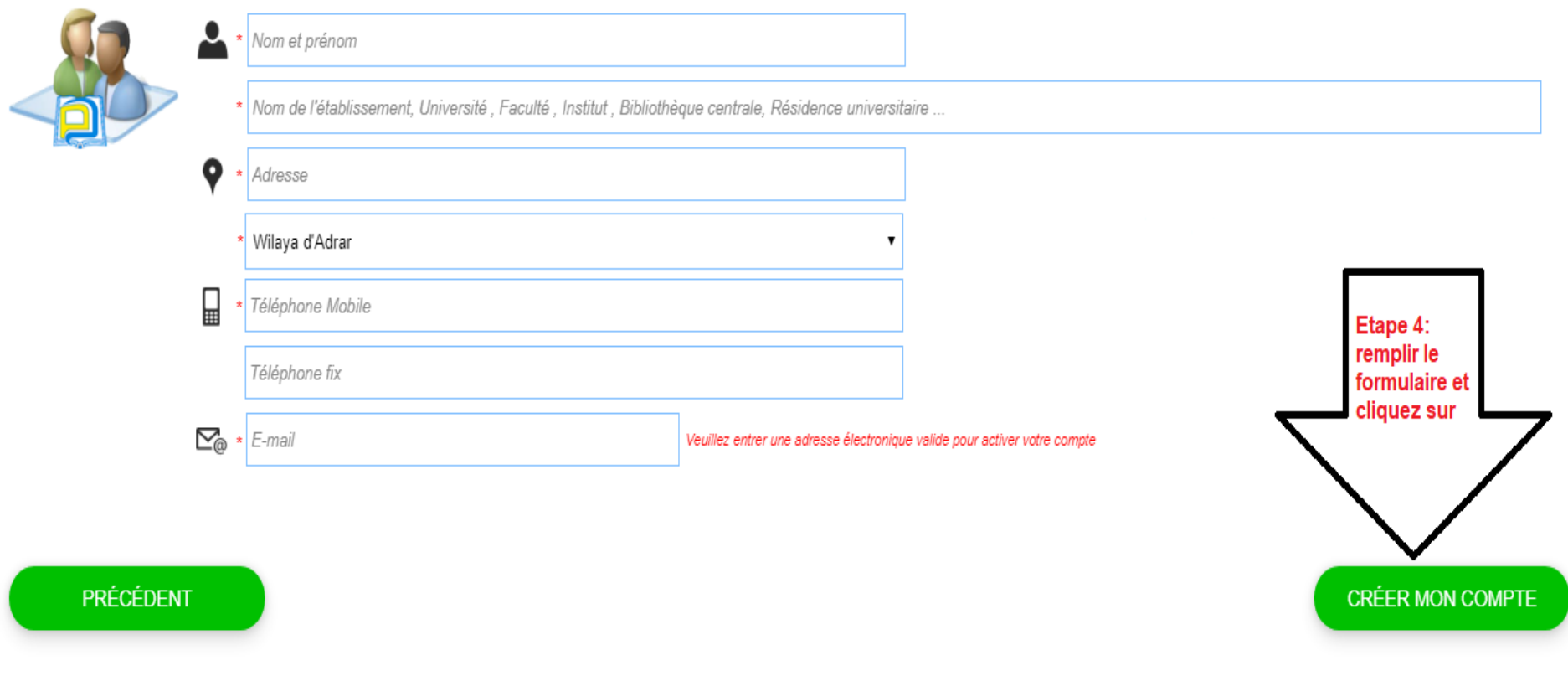

Votre compte est créé, vous avez votre Identifiant et votre mot de passe

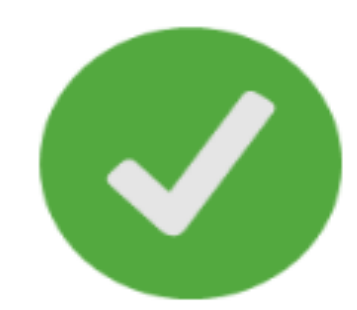

Votre inscription est términée

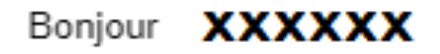

Votre nom d'Utilisateur est : XXXXXX

Votre Mot de Passe est : XXXXXX

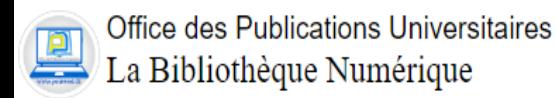

Bibliothèque Numérique de l'Office des Publications Universitaires

# $f \circ \frac{d\mathbf{R}}{d\mathbf{r}}$  o

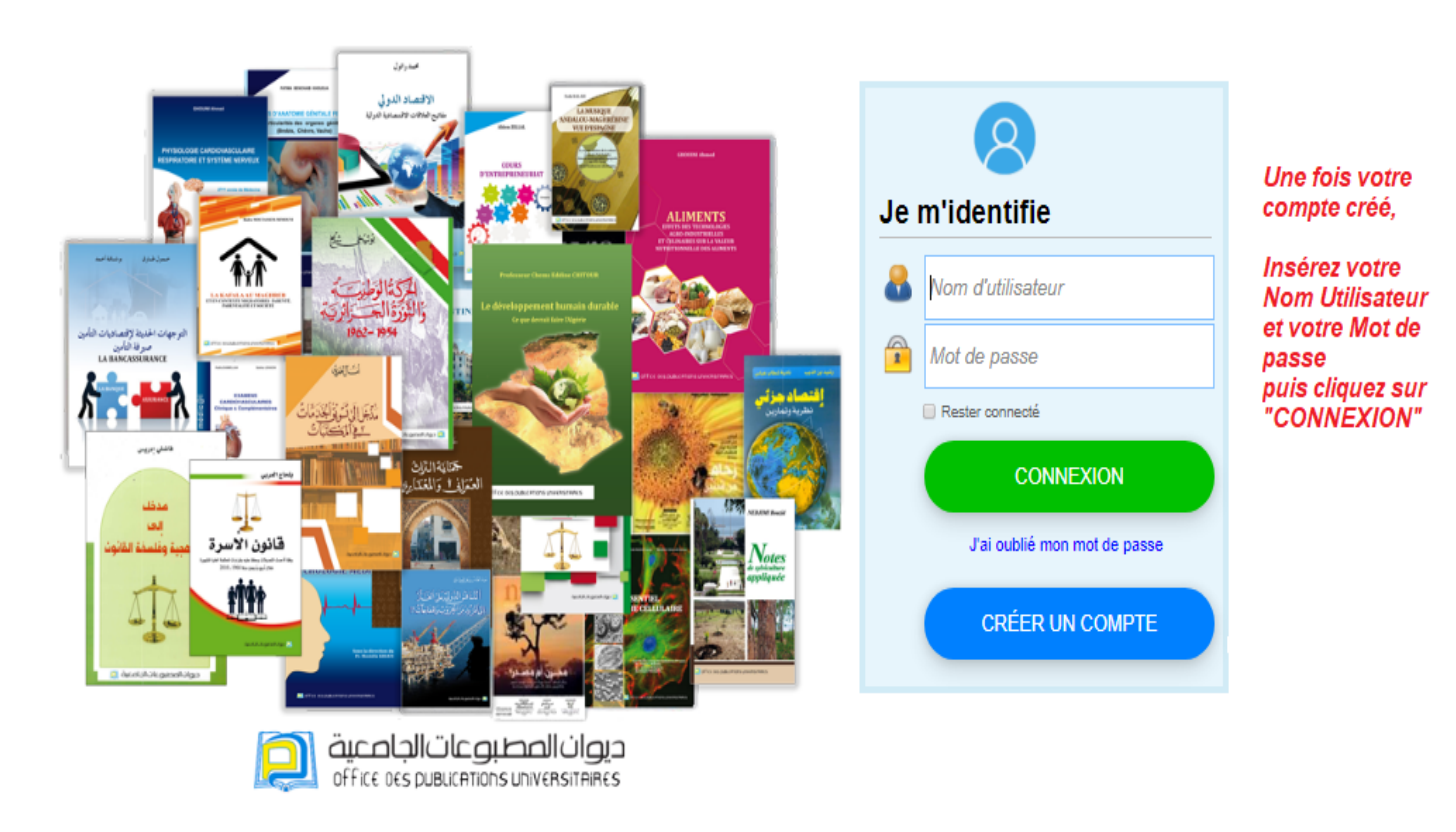

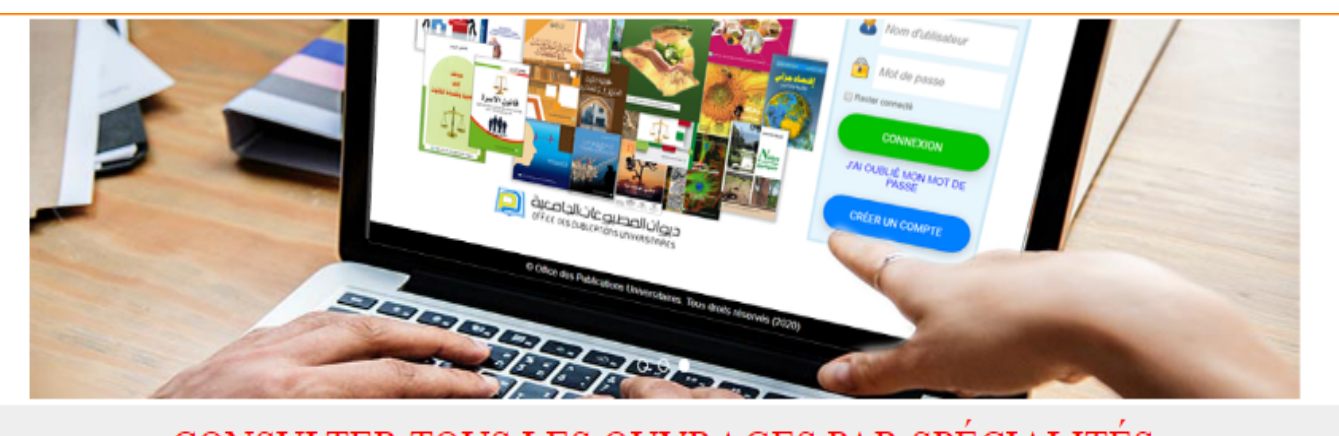

### CONSULTER TOUS LES OUVRAGES PAR SPÉCIALITÉS

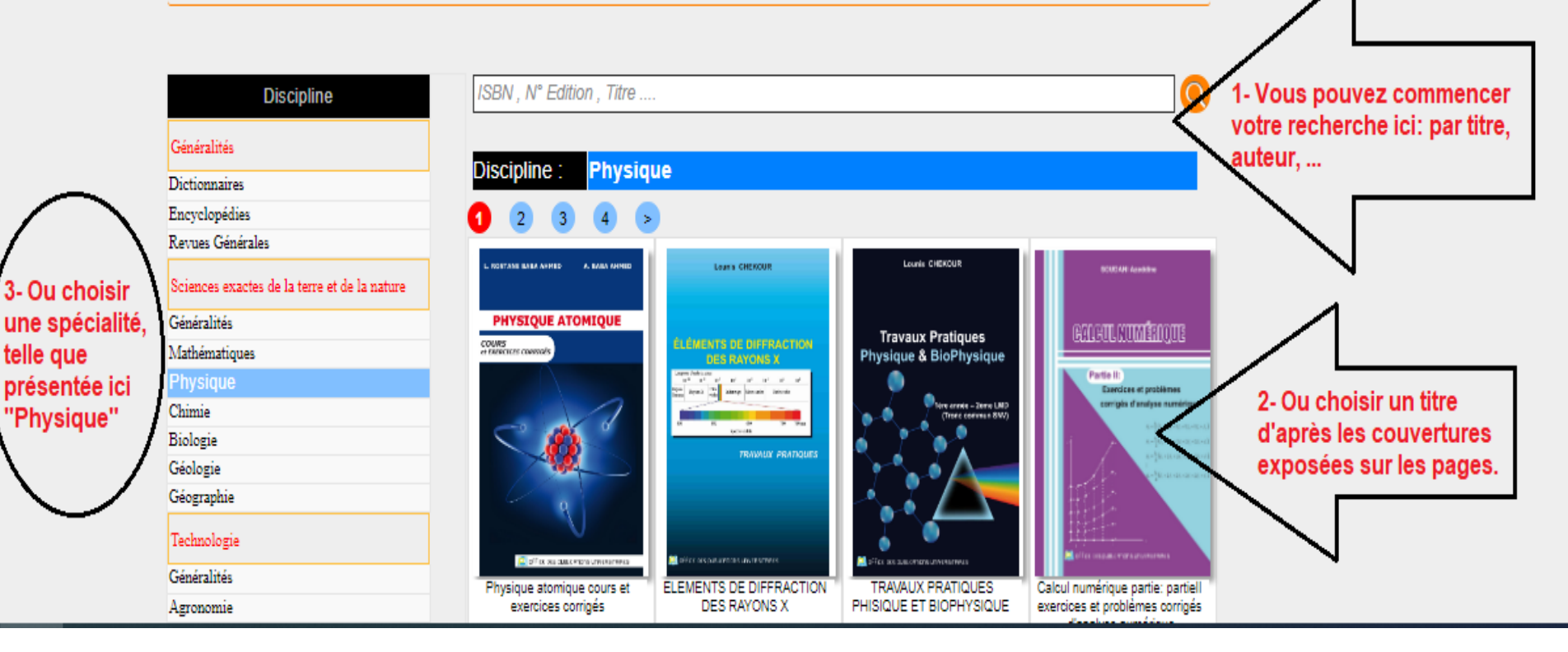

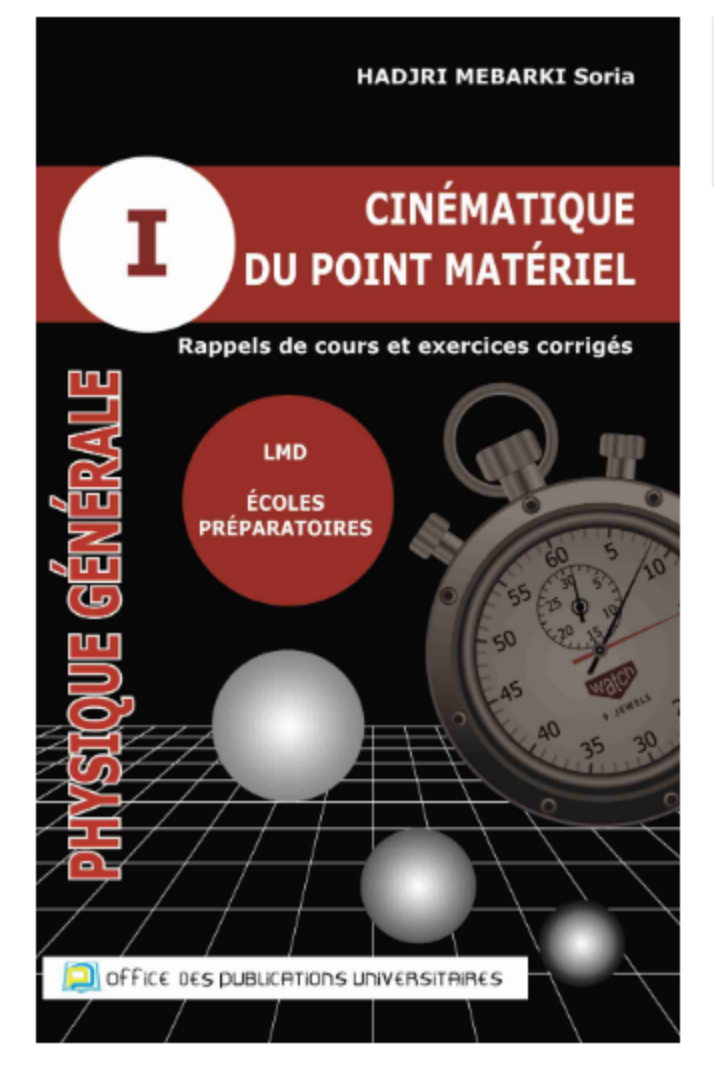

#### Cinématique du point matériel rappels de cours et exercices corrigés

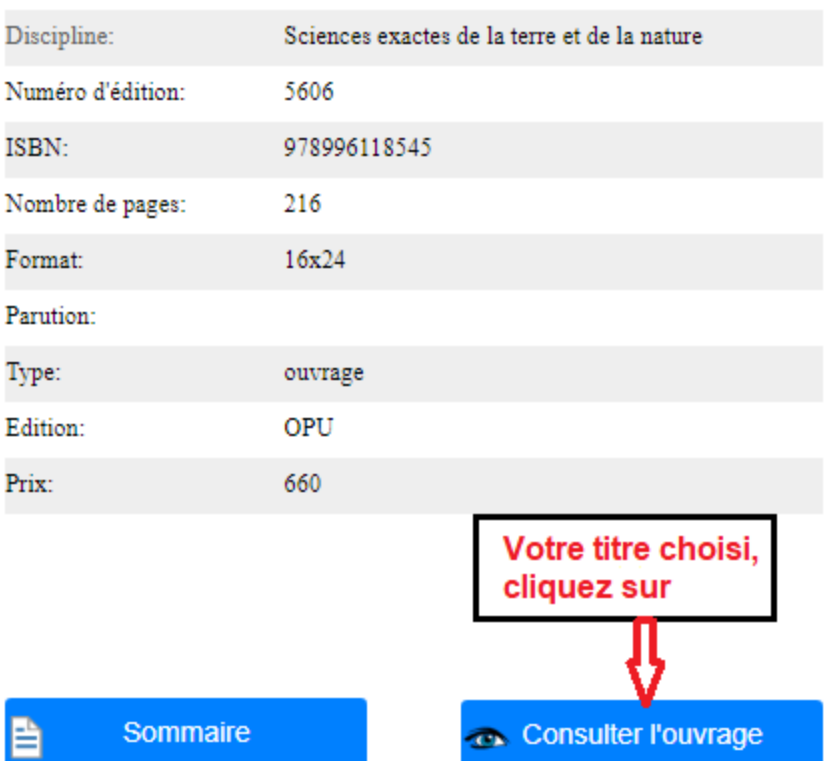

# Bonne navigation

# **Bibliothèque ENSMM Annaba**

www.bib.ensmm-annaba. Contact: bib@ensmm-annaba.dz